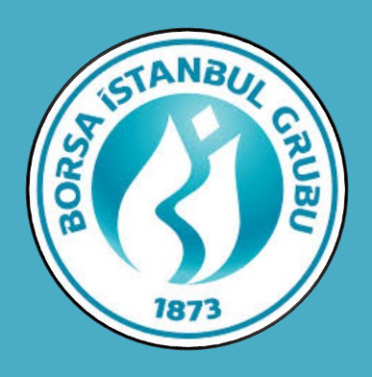

## Kıymetli Madenler Ve Kıymetli Taşlar Piyasası

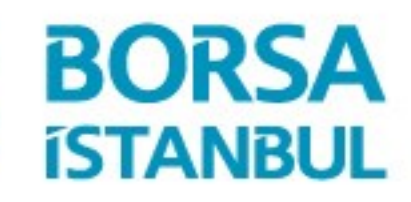

Vatırıma Değer!

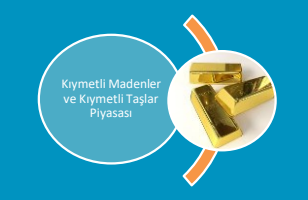

- Üyelerin Large bar emirlerini KIT üzerinde excel/csv formatında bir dosya ile iletebilecekleri yeni bir menü oluşturulmuştur.
- Üye tarafından hazırlanan dosya yeni tasarlanan menüden iletilecek ve üye kullanıcısı tarafından onayladıktan sonra, üye çok sayıda Large Bar içeren dosyayı Bistech sistemine aktarabilecektir.
- Üye kullanıcısı tarafından hazırlanan dosya yeni menüden sisteme aktarıldıktan sonra dosyadaki large bar emirleri doğrulanacak ve işlem yapılabilir seriler oluşturulacaktır.
- KIT'den toplu emir girişi ile gerçekleşen işlemler PMD Custody tarafından mevcut tescil kuralları kapsamında tescillenecektir.

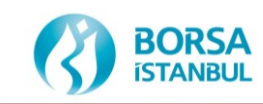

# Piyasası

#### KIT'te yeni menü aşağıdaki gibi olacaktır. <sup>3</sup> Yeni menü adı: Toplu Large Bar Emir Girişi

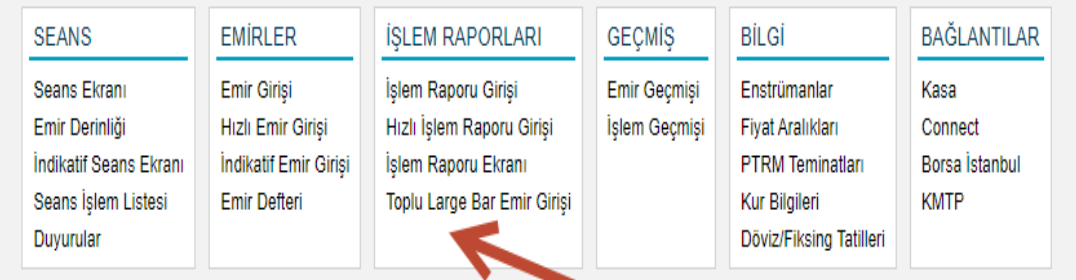

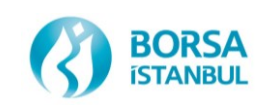

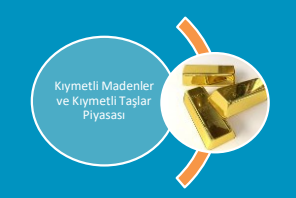

#### **B** Toplu Large Bar Emir Girişi Penceresi

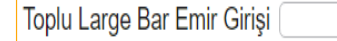

Temizle

SIRA NO KIYMETLİMADEN PAZAR KASA TARAF KÜLÇETİPİ İRTİPİ LBMAİÇIDIŞI AĞIRLIK BIRIMİ AĞIRLIK AYAR TAKASTARİHİ KARŞI ÜYE HESAP TİPİ HESAP FİYAT BIRIMİ FİYAT MİKTAR NET FİYAT TOPLAM BRÜT AĞIRLIK TOPLAM BET HACİM DURUM AÇIKLAMA

### Bu pencereden Excel dosyası 'Import' edilir ve herhangi bir hata alınmaz ise 'Kaydet' komutu verilerek toplu emir girişi yapılır.

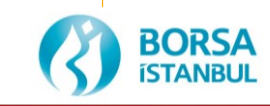

#### ve Toplu Large Bar Emir Girişi Piyasası Piyasası Piyasası Piyasası Piyasası Piyasası Piyasası Piyasası Piyasas

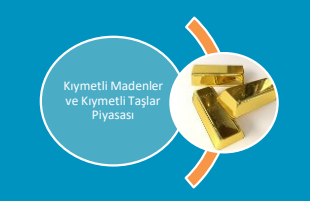

#### Toplu Large Bar emir girişi Excel dosyası formatı

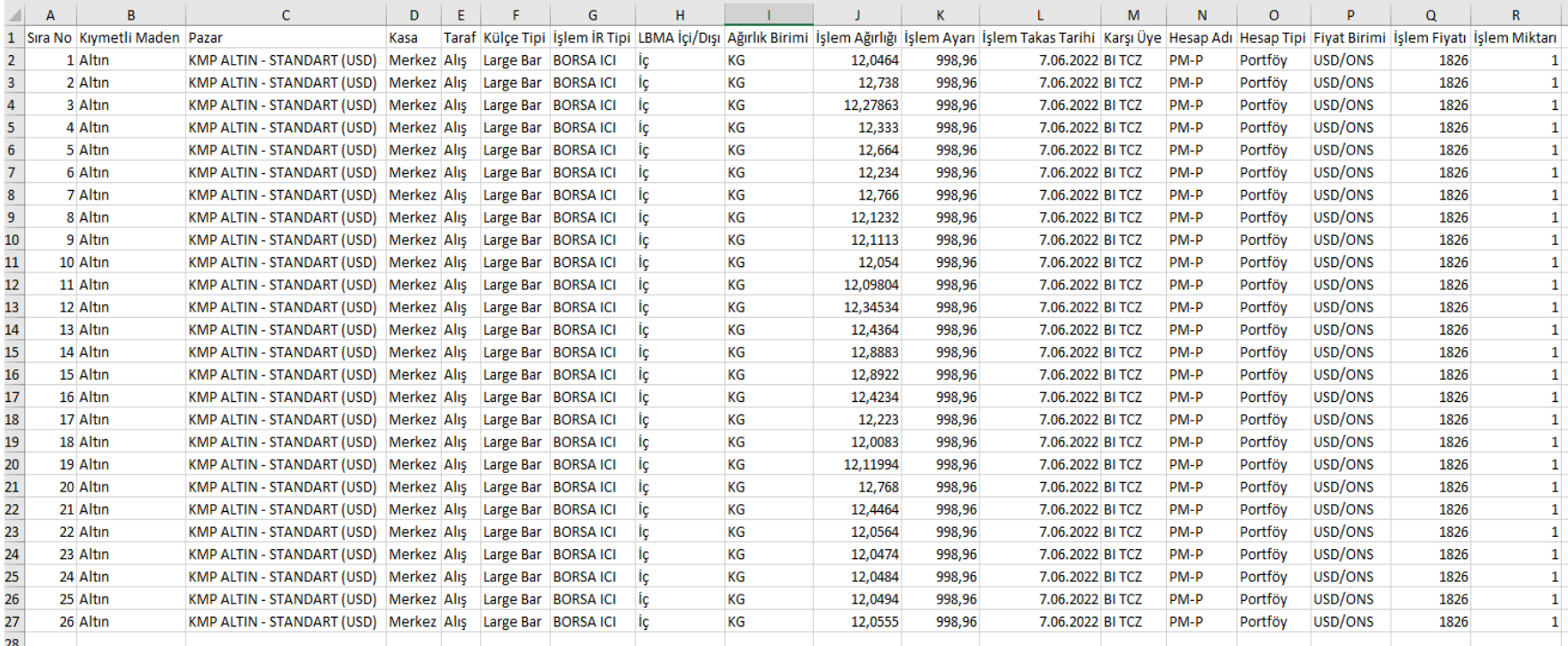

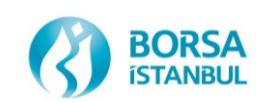

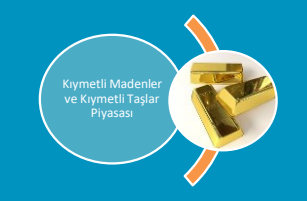

#### Dosya sisteme aktarıldıktan sonra ekran görüntüsü aşağıdaki gibi olacaktır.  $\circledS$

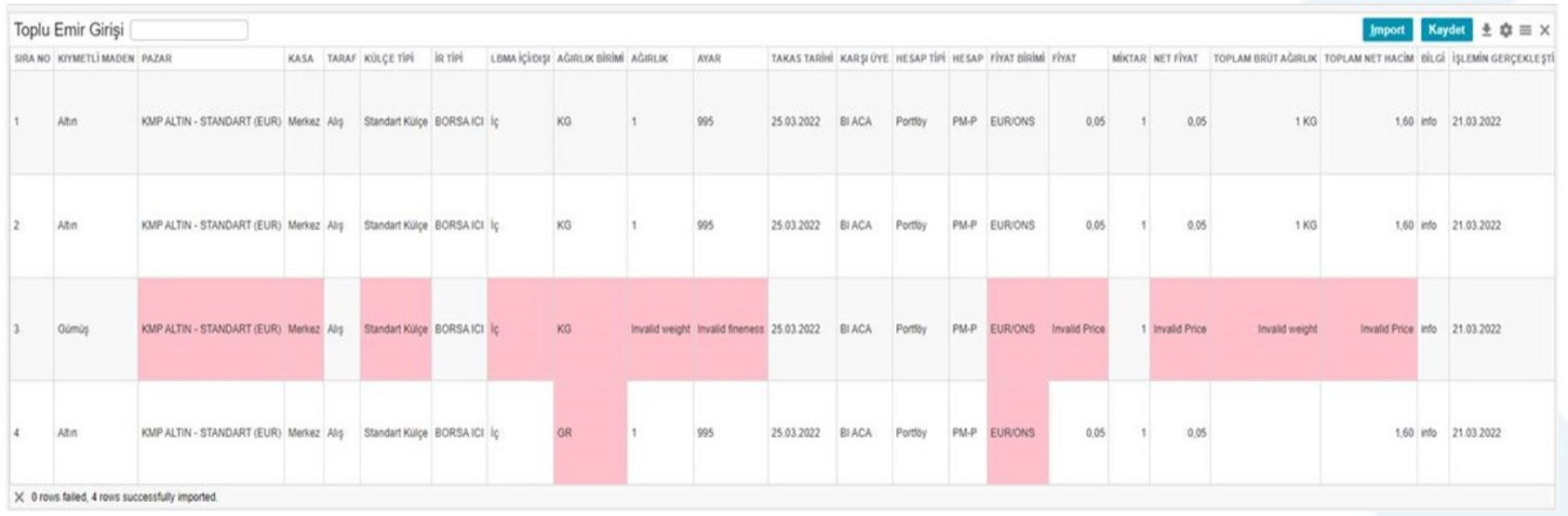

\*Kırmızı çizgiler, doğrulamadan sonra yanlış large bar teklif girişlerini gösterecektir.

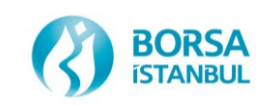

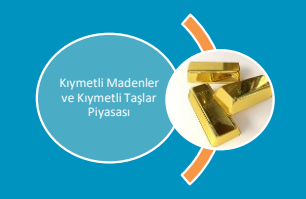

- Teklifler işlem Raporu Ekranına Yansır.  $\bigcirc$
- Teklifler işlem raporu ekranından karşılanabildiği gibi karşı üye tarafında toplu  $\bigcirc$ large bar emir girişi yapılarak da işleme dönüşebilir.

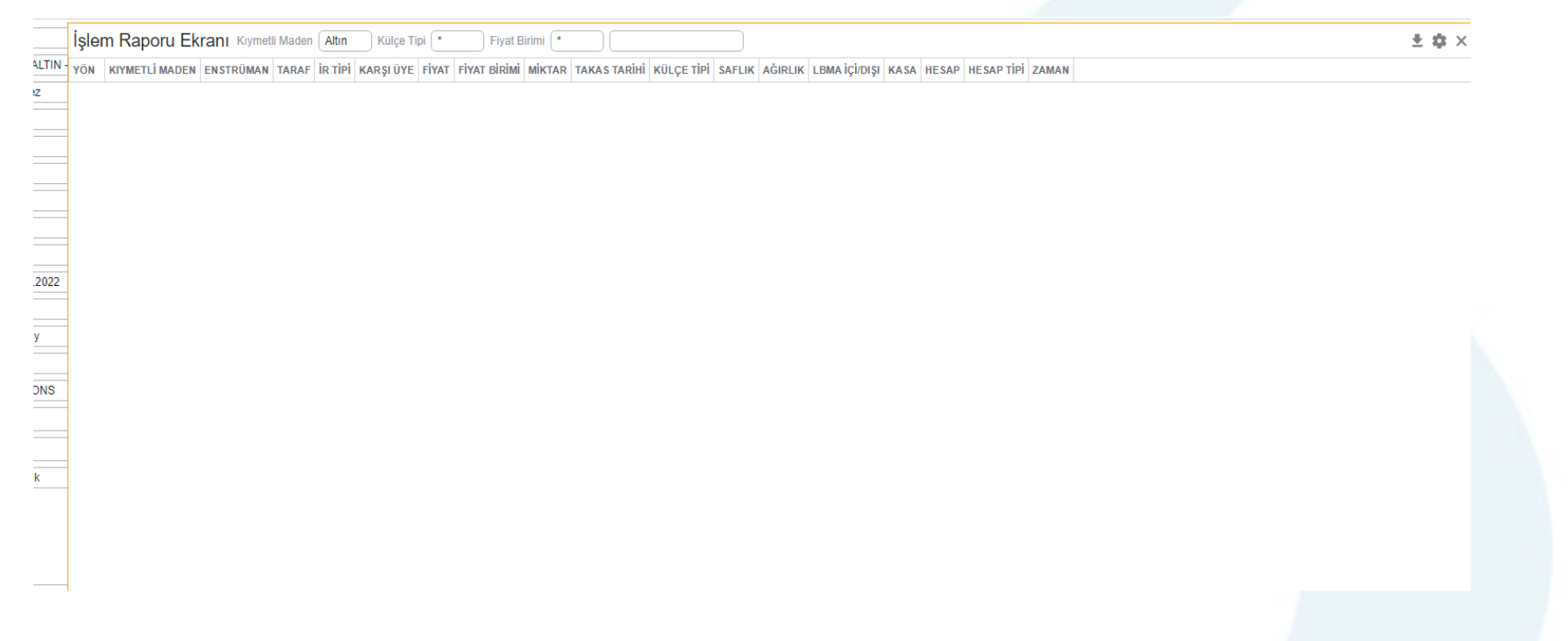

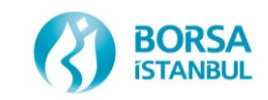

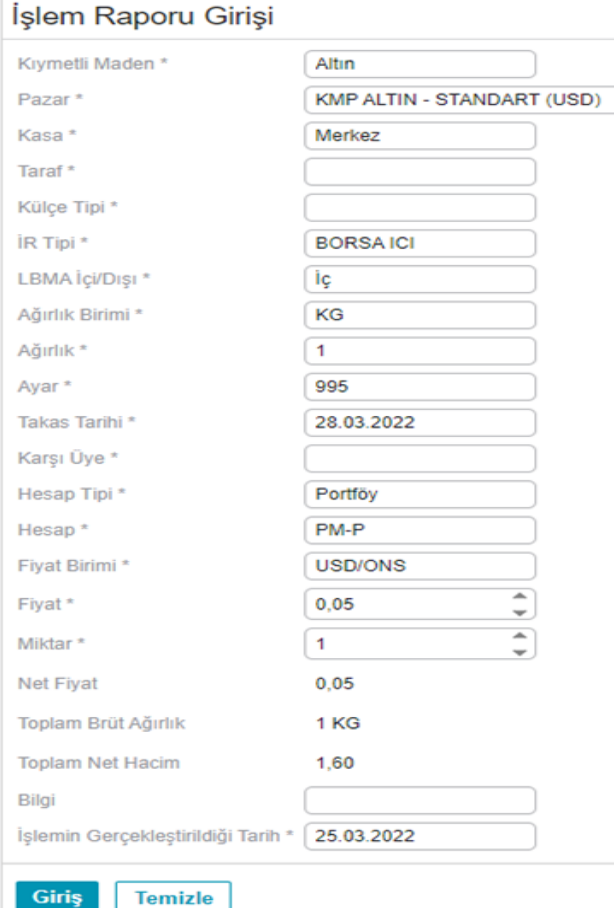

\*Bilgi" ve "İşlemin Gerçekleştirildiği Tarih" alanları zorunlu değildir.

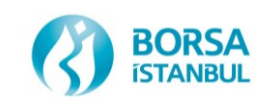

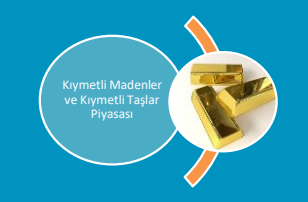

- Toplu large bar emirler için geçerli olan tüm PTRM, Risk, Teminat,  $\boldsymbol{\omega}$ validasyon kuralları (set/kg/fiyat/fiyat limiti/Piyasa/seans) işletilecek ve large bar işlemleri için mevcut raporlarda herhangi bir değişiklik olmayacaktır.
- Birden fazla large bar emirlerinin tek seferde yüklenmesi için oluşturulan yeni menüden sadece aynı metal ve large bar için teklif oluşturulacaktır.
- Excel/csv dosya satır sayısı limiti maksimum 60 olacaktır.  $\otimes$
- Toplu large bar emirlerinin sisteme aktarılabilmesi için tüm emir  $\boldsymbol{\omega}$ kriterlerinin doğru olması gereklidir.
- Bir gün içinde verilebilecek maksimum emir limiti 2000 olacaktır.  $\boldsymbol{\omega}$
- Toplu large bar emir yükleme işlemi, işlem raporları ekranından  $\boldsymbol{\omega}$ çalışacaktır. Böylece large bar emirleri diğer emirler gibi "Emir Geçmişi" penceresinde görülecek ve bu large bar emirleri işlem gördükten sonra KIT üzerinde "İşlem Geçmişi" penceresinde görülecektir. Raporlar ve ücretler de normal large bar işlemleri ile aynı olacaktır.

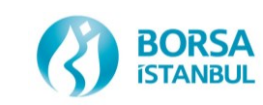

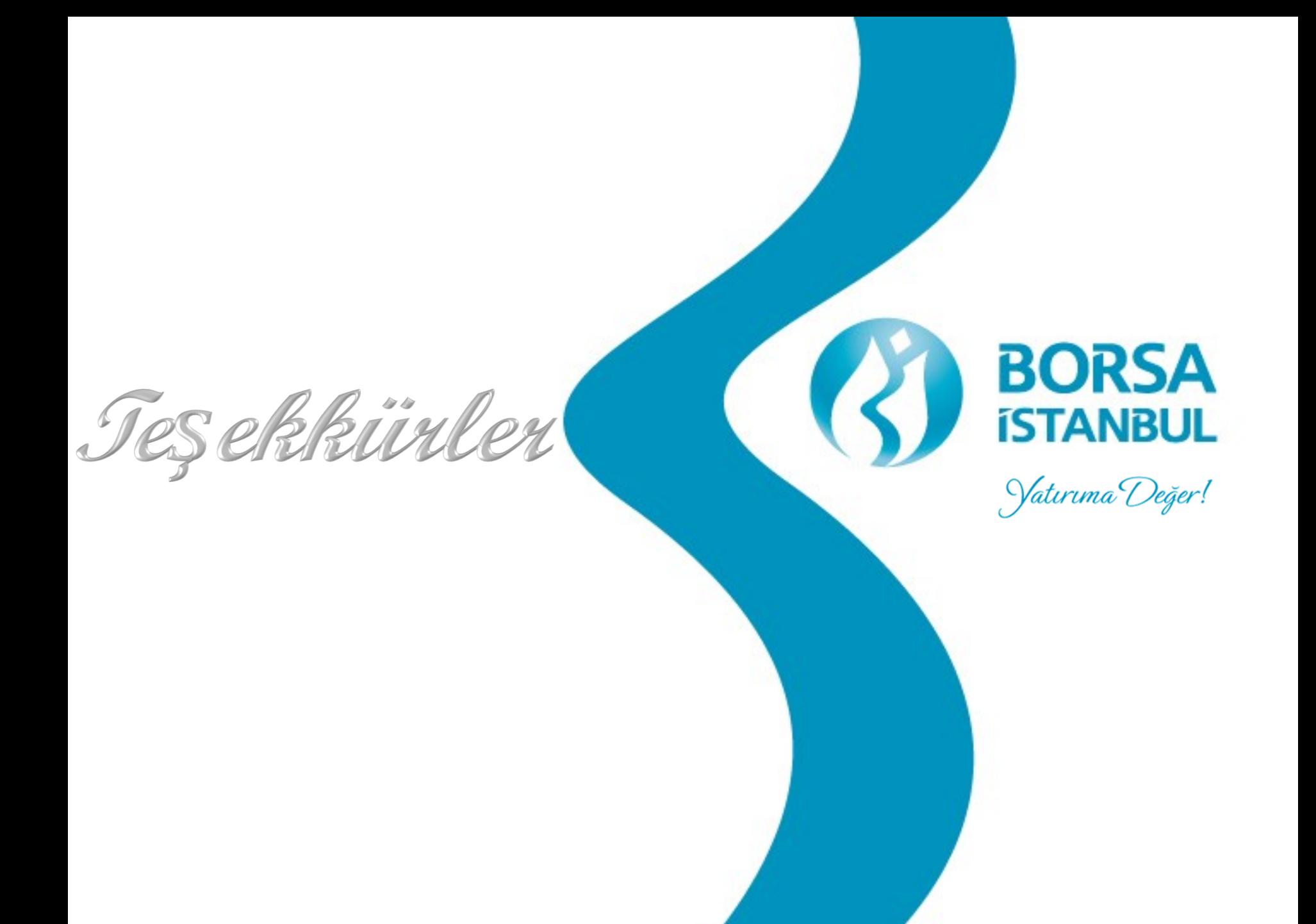